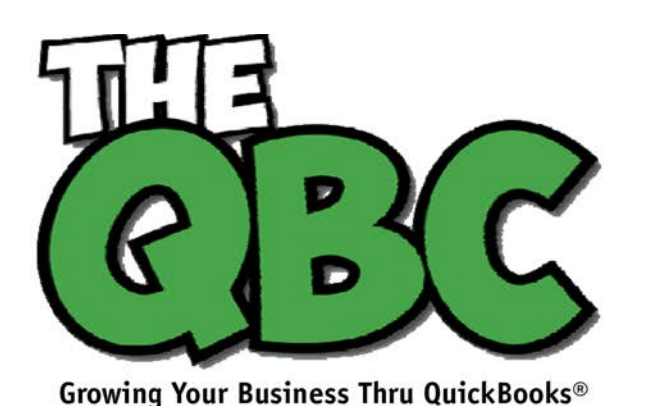

December 2016

# **FROM THE OFFICE OF**

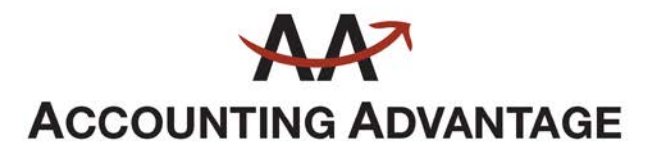

6276 Jackson Road, Suite B Ann Arbor, Michigan 48103 888 503-6265 • www.AcctgAdvant.com

# **Ringing Out 2016 in QuickBooks**

*2017 is just around the corner. Now's the time to do your end-of-year QuickBooks tasks.*

Since early January of this year, you've been faithfully creating new records, entering transactions, and recording payments. You've run basic reports. You've done your collection duties. You may have paid employees and submitted payroll taxes.

Now the end of the year is rapidly approaching. In the midst of holiday get-togethers, gift shopping, and perhaps preparing for travel, you probably have a list of work tasks that must be completed by December 31.

Is your annual QuickBooks wrap-up on that list? It should be. Here are some of the things we suggest you fit into your busy schedule sometime this month.

**Create and send year-end statements.**

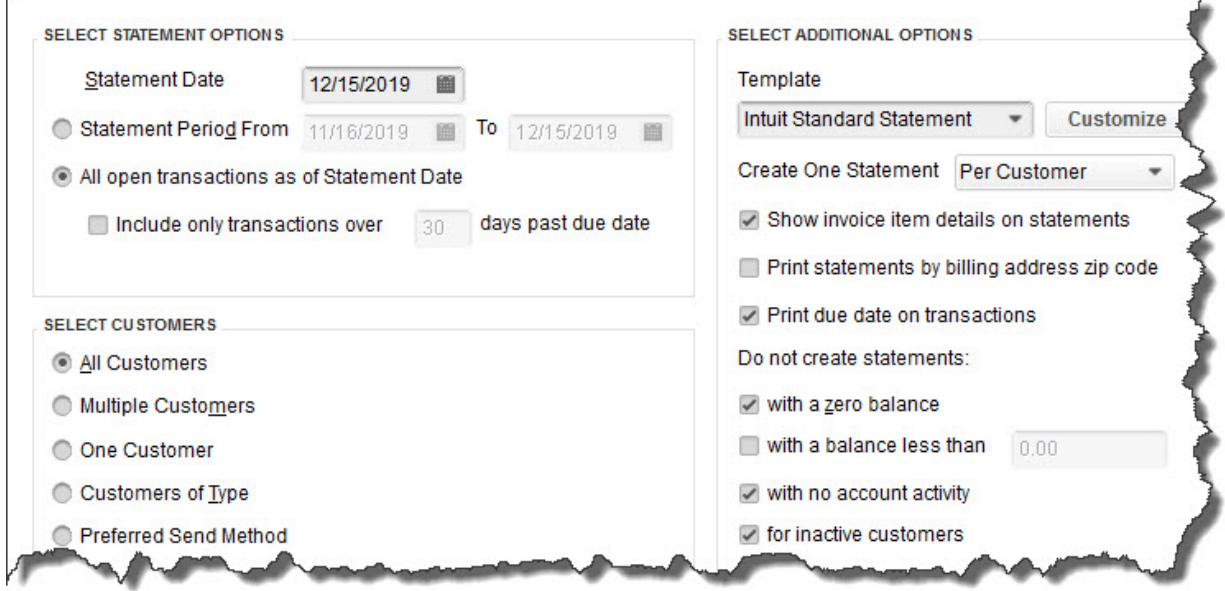

*As your customers wrap up 2016, too, it's good to send statements to past-due accounts.*

In an ideal world, all of the invoices that are currently due would be paid off by the end of the year. We all know that that's not usually the reality. Two reports can help you here: the **A/R Aging Summary** and **Open Invoices**.

Give everyone a chance to clear their accounts before December 31 by sending statements. Click **Statements** on the **Home** page (or **Customers | Create Statements**) to open the window pictured above.

You have multiple options here that are fairly self-explanatory. The screen above is set up to create statements for all customers who have an open balance as of the date you select, but not for inactive customers or those with a zero balance or no account activity. That way, no one who's paid in full to date will receive a statement. Of course, if you didn't want statements created for anyone who's less than 30 days past due, you'd click in the box in front of **Include only transactions over** and enter a "30" in the following field. Questions about all of this? Give us a call.

*Tip: You can also find out who's overdue by clicking on the Customers tab in the left vertical pane to open the Customer Information screen. Click on the down arrow to the right of the field just below Customers & Jobs. QuickBooks provides several filters for your list.*

### **Reduce your inventory.**

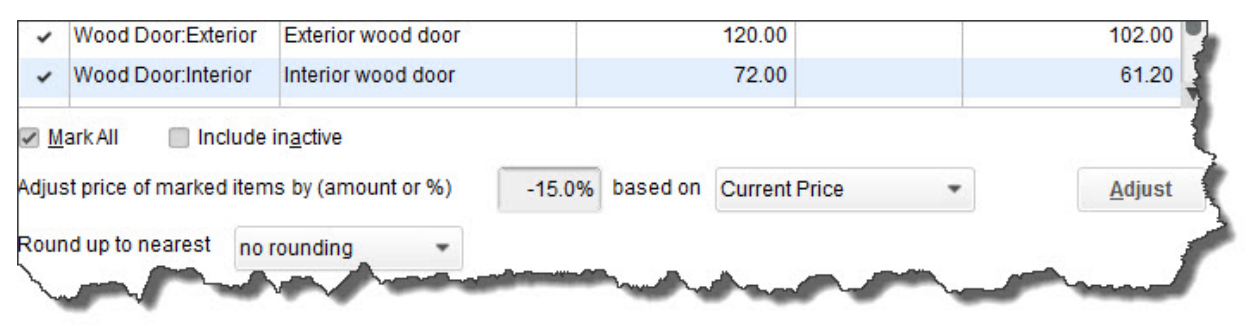

*Want to discount all or selected items in your inventory by the same percentage or amount? Open the Customers menu and click Change Item Prices. We can work with you on the whole item pricing process.*

The week between Christmas and New Year's Day might be a good time to sell excess inventory by having a sale. If you only sell a few products, you probably know what hasn't sold well in 2016. If your stable of products is larger, you can run QuickBooks reports like **Inventory Stock Status by Item** and **Sales by Item Detail** to identify your slow-sellers and discount them. You may need to filter your reports to see the right data. Talk to us about customization options if you're unsure of this.

#### **Clean up your contact lists.**

If you don't maintain your customer and vendor lists, you'll eventually start wasting time scrolling through them when you enter transactions. So this would be a good time

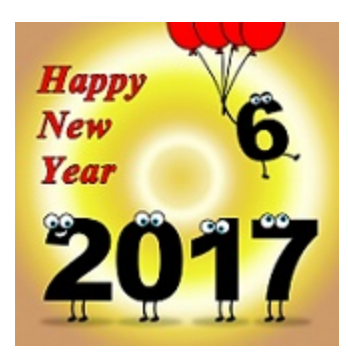

to designate those contacts that you've not dealt with in 2016 as **Inactive** (you can delete their records entirely, but we advise against that). Simply open a **Customer** record, for example, and click the small pencil icon in the upper right to edit it. Click on the box in front of **Customer is inactive**.

## **Send holiday greetings to customers and vendors.**

It's getting a little late to send a holiday greeting/thanks-foryour-business note in December. Consider doing this in

January (*Best Wishes for a Successful 2017!)* when your customers' and vendors' lives have slowed down a bit. You're less likely to get lost in the crowd. If your lists are short enough, personalize these cards as much as possible. At least sign them by hand if you can.

*Tip: You can print customer labels for your cards directly from QuickBooks. Open the File menu and then click Print Forms | Labels.* 

### **Run advanced reports.**

Here's where we come in. If we're not already creating and analyzing QuickBooks' advanced financial reports (found in the **Accountant & Taxes** submenu of **Reports**) monthly or quarterly, talk to us about it. They're important, and they give you insight that you can't get on your own. This is another activity that can spill into January.

We'd like to thank you for being a client this year, and to wish you a successful 2017!

*Stock image courtesy of FreeDigitalPhotos.net*